# **S32G LLCE CAN Linux Driver Test**

 $by$ John Li (nxa08200)

本文说明S32G LLCE CAN Linux驱动的 快速测试方法。

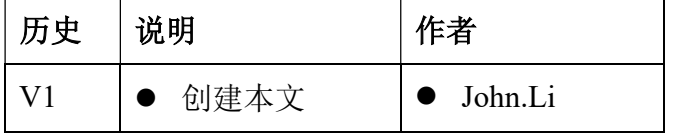

#### 目录

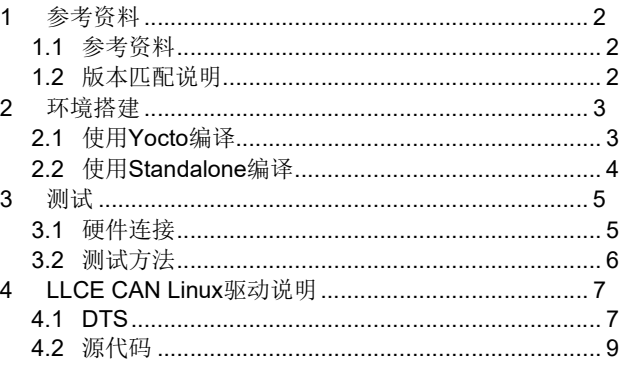

# 1 参考资料

一般来讲,都是将 LLCE CAN 布署在实时且支持功能安全的 M7 核上,所以请参考第四章, Linux 驱动说明部分,将 Linux LLCE CAN 驱动从 Linux 中去掉。(DTS disabled 即可)。

不过有一些小众用法,可能会用到 Linux LLCE CAN 驱动,本文说明其测试方法。

### 1.1 参考资料

以 S32G3 RDB3 为例:

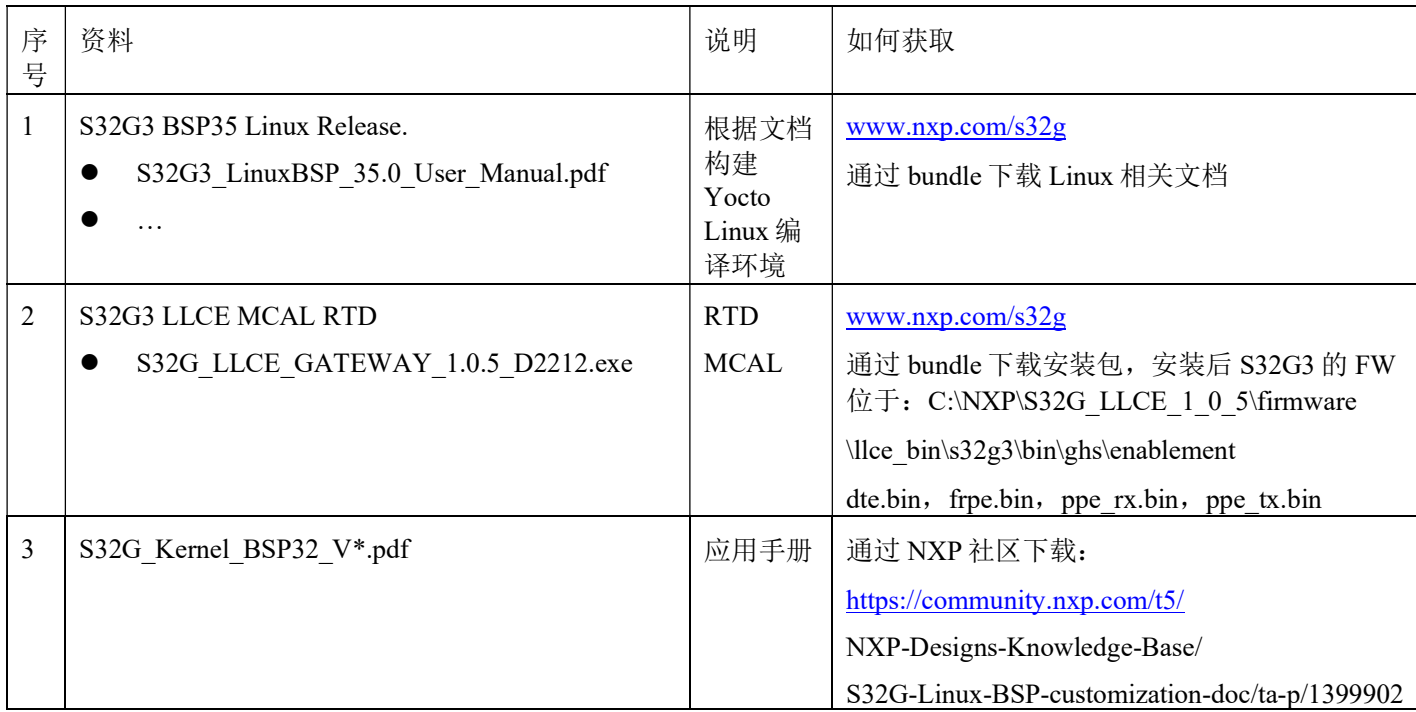

# 1.2 版本匹配说明

参考文档《S32G3 LinuxBSP 35.0 User Manual.pdf》说明:

### 12.1 Prerequisites

LLCE drivers rely on LLCE firmware, which is a separate NXP product available through https://www.nxp.com/. For more information, and to find out how to obtain LLCE Firmware, please contact NXP marketing department. **NOTE** 

LLCE Logging capability is only available using the advanced version of the LLCE firmware. All Linux LLCE drivers are compatible with LLCE firmware:

• Product ID: S32G LLCE 1.0.4

· Firmware archive: S32G LLCE GATEWAY 1.0.4 D2204.exe

而实际是 S32G3 的 bundle release 里的 LLCE 版本为 1.0.5,实测下来两个版本的 FW 都可以 工作,建议使用 1.0.5。

# 2 环境搭建

# 2.1 使用 Yocto 编译

参考文档《S32G3 LinuxBSP 35.0 User Manual.pdf》说明:

### 12.2.1 Enabling LLCE CAN from Yocto

LLCE CAN support can be enabled directly from Yocto using the following steps:

1. Download LLCE firmware (see 12.1)

2. Unpack the package to a folder of your choice and locate the following files in subdirectory firmware/llce\_bin/s32g3/bin/ghs/enablement, which are required by Yocto:

• dte.bin

• frpe.bin

• ppe\_tx.bin

• ppe\_rx.bin

3. Enable LLCE CAN feature and specify the location where firmware binaries can be found. You can copy the .bin files

to a common firmware location (e.g. /path/to/firmware/binaries/folder) or use unpack subdirectory

above directly. This step requires to add the following lines in <br/>builddirectory>/conf/local.conf file. DISTRO FEATURES append = " llce-can "

NXP\_FIRMWARE\_LOCAL\_DIR = "/path/to/firmware/binaries/folder"

另外, 《S32G3 LinuxBSP 35.0 User Manual.pdf》增加了以下说明:

# 12.2 Manual compilation

The source code of the LLCE drivers is part of the Linux kernel repository and can be compiled and deployed

manually. The drivers are conditionally included in the build by several Kconfig switches. The relevant ones are placed

under menuconfig menu:

\_Networking support

\_CAN bus subsystem support

\_CAN Device Drivers \_Platform CAN drivers with Netlink support \_NXP LLCE CAN Support After the compilation step, the locations of the LLCE drivers can be obtained using: \$ find -name "\*llce\*.ko" ./drivers/net/can/llce/llce\_can.ko ./drivers/net/can/llce/llce\_logger.ko //logger功能需要advance LLCE FW支持,本文不涉及 ./drivers/mailbox/llce-mailbox.ko

./drivers/mfd/llce-core.ko

本文不再重复说明使用 Yocto 编译的方法,而是使用以下 Standalone 的方法。

### 2.2 使用 Standalone 编译

关于 S32G Linux BSP standalone 的编译与镜像烧写方法请参考文档 《S32G Kernel BSP32 V\*.pdf》, BSP35 与之类似。

1. 增加 LLCE CAN 的支持:

可以如前所说的 make s32cc\_defconfig 后 make menuconfig, 增加 LLCE CAN 的支持, 或者直 接编辑:

vi .config

CONFIG\_CAN\_LLCE=y

CONFIG\_CAN\_LLCE\_CONTROLLER=m

CONFIG\_LLCE\_CORE=m

CONFIG\_NXP\_LLCE\_MBOX=m

make -i8 //编译 Linux 内核, 输出为:

OBJCOPY arch/arm64/boot/Image

…

LD [M] drivers/net/can/llce/llce can.ko

LD [M] drivers/mailbox/llce-mailbox.ko

LD [M] drivers/mfd/llce-core.ko

- 2. 将 standalone 的镜像, 驱动模块与 FW 拷贝到 Sdcard 中:
- Copy arch/arm64/boot/Image to sdcard boot fat partition
- Copy

LD [M] drivers/net/can/llce/llce can.ko

LD [M] drivers/mailbox/llce-mailbox.ko

LD [M] drivers/mfd/llce-core.ko

to sdcard rootfs /home

Copy:

C:\NXP\S32G\_LLCE\_1\_0\_5\firmware\llce\_bin\s32g3\bin\ghs\enablement\\*.bin to

sdcard rootfs /lib/firmware

# 3 测试

### 3.1 硬件连接

使用S32G3 RDB3板,设置为Sdcard启动, J6接口连接测试线束, 然后将LLCECAN1与 LLCECAN2连接,如下图:

# **Automotive Bus Port**

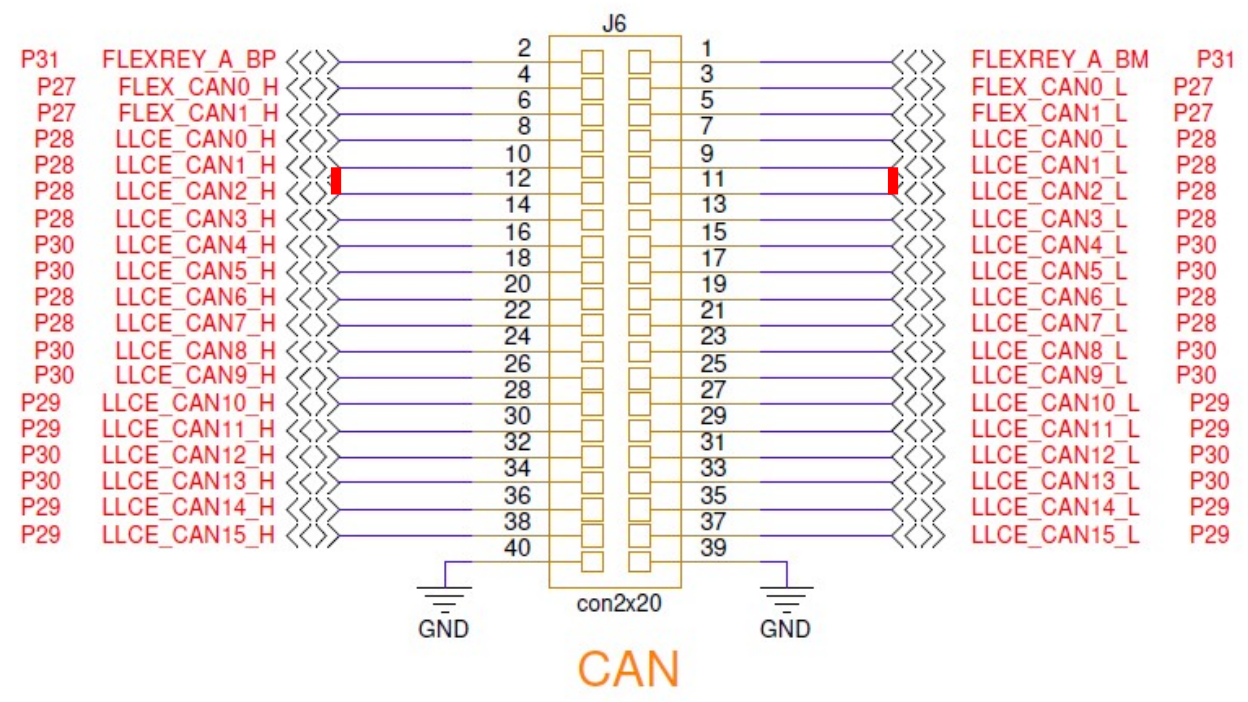

注意, CAN的连接方式是H to H, L to L。

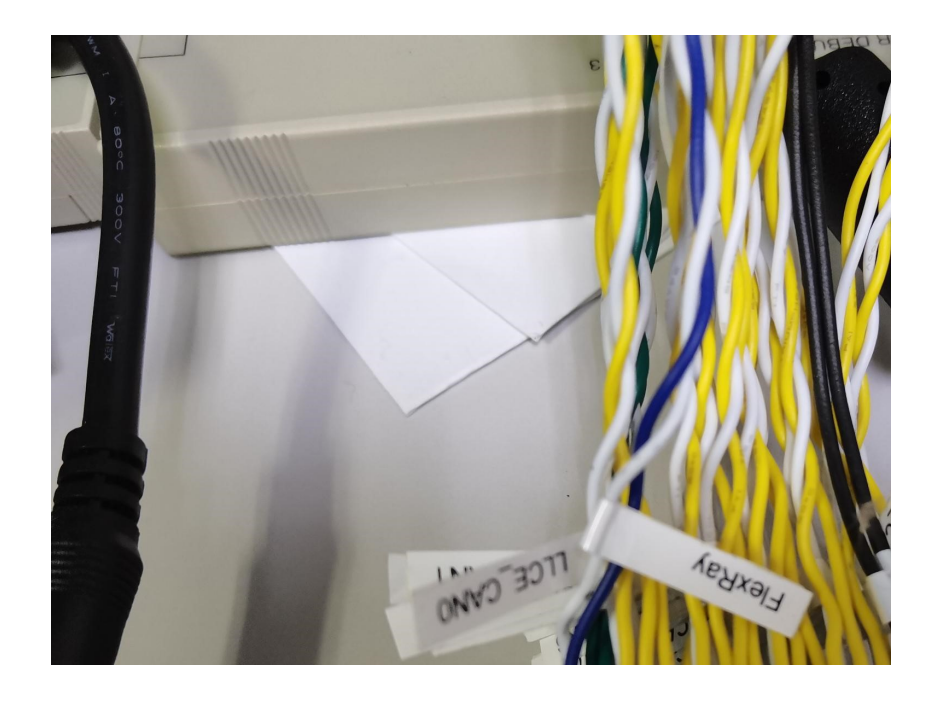

# 3.2 测试方法

启动 RDB3 板, 在终端输入:

root@s32g399ardb3:/home# ls

llce-core.ko llce-mailbox.ko llce\_can.ko root

root@s32g399ardb3:/home# insmod llce-core.ko

root@s32g399ardb3:/home# insmod llce-mailbox.ko

root@s32g399ardb3:/home# insmod llce\_can.ko

root@s32g399ardb3:/home# lsmod

Module Size Used by

llce can  $24576$  0

llce mailbox 28672 15

llce core  $16384$  0

root@s32g399ardb3:/home# dmesg |grep llce

[ 26.745218] llce\_core 43ff8000.llce: Successfully loaded LLCE firmware

[ 33.048706] llce mb 43a00000.llce mb: LLCE firmware version: GGEE 3A

[ 33.048725] llce\_mb 43a00000.llce\_mb: LLCE firmware: logging support disabled

root@s32g399ardb3:/home# ip link set up llcecan1 type can bitrate 500000 dbitrate 5000000 fd on

root@s32g399ardb3:/home# ip link set up llcecan2 type can bitrate 500000 dbitrate 5000000 fd on

root@s32g399ardb3:/home# ifconfig

..

#### llcecan1: flags=193<UP,RUNNING,NOARP> mtu 72

unspec 00-00-00-00-00-00-00-00-00-00-00-00-00-00-00-00 txqueuelen 10 (UNSPEC)

RX packets 0 bytes 0 (0.0 B)

RX errors 0 dropped 0 overruns 0 frame 0

TX packets 0 bytes 0 (0.0 B)

TX errors 0 dropped 0 overruns 0 carrier 0 collisions 0

llcecan2: flags=193<UP,RUNNING,NOARP> mtu 72

unspec 00-00-00-00-00-00-00-00-00-00-00-00-00-00-00-00 txqueuelen 10 (UNSPEC)

RX packets 0 bytes 0 (0.0 B)

RX errors 0 dropped 0 overruns 0 frame 0

TX packets 0 bytes 0 (0.0 B)

TX errors 0 dropped 0 overruns 0 carrier 0 collisions 0

root@s32g399ardb3:/home# candump any,0:0,#FFFFFFFFF >log & [1] 372 root@s32g399ardb3:/home# cansend llcecan2 15575555##300112233445566778899aabbcceedd112233 root@s32g399ardb3:/home# ls llce-core.ko llce-mailbox.ko llce\_can.ko log root root@s32g399ardb3:/home# vi log

 llcecan1 15575555 [20] 00 11 22 33 44 55 66 77 88 99 AA BB CC EE DD 11 22 33 00 00 llcecan2 15575555 [20] 00 11 22 33 44 55 66 77 88 99 AA BB CC EE DD 11 22 33 00 00

# 4 LLCE CAN Linux 驱动说明

# 4.1 DTS

Arch\arm64\boot\dts\freescale\s32gxxxa-rdb.dtsi

…

&llce can0~15 { status = "okay";

## };

…

…

Arch\arm64\boot\dts\freescale\s32g.dtsi

```
llce can0: llce can0 \{compatible = "nxp,s32g-llce-can";man and the contract of the contract of
                             pinctrl-0 = \langle \text{ }& \text{ }& \text{ } llce can0 pins>;
                              status = "disabled"; 
                      }; 
    llce can0 pins: llce can0 pins {
             llce_can0_grp0 { 
                     pinmux = <S32CC_PINMUX(43, FUNC0)>;
                      input-enable; 
                      slew-rate = <S32CC_SLEW_208MHZ>; 
             }; 
及 LLCE CAN1~15 配置。
     llce: llce@43a00000 { 
                     comparable = "nxp,s32g-llec-core";firmware-name = "dte.bin", "pperx.bin","ppe_tx.bin", "frpe.bin";
     llce_mb: llce_mb@43a00000 { 
                              compatible = "nxp,s32g-llce-mailbox"; 
    llce_can_core: llce_can_core {
                              compatible = "nxp,s32g-llce-can-core"; 
llce can logger0: llce can logger0 {
                              compatible = "nxp,s32g-llce-can-logger"; 
对应源代码包括:
 Drives\mfd\llce-core.c 
Drivers\mailbox\llce-mailbox.c
```
Drivers\net\can\llce\llce\_can.c, llce\_can\_core.c, llce\_logger.c。

# 4.2 源代码

• Drives/mfd/llce-core.c llce core probe |-> init\_core\_clock |-> map\_sram\_nodes,init\_sram\_nodes |-> llce\_load\_fw\_images of property count strings(dev->of node, "firmware-name"); for  $(i = 0; i <$  core->nfrws;  $i^{++}$ ) { ret = of property read string index(dev- $>$ of node, "firmware-name", i, &img\_name); ret = request\_firmware( $&$ fw->fw\_entry, img\_name, dev); } |  $|$  | -> request firmware | | | |-> fw\_get\_filesystem\_firmware static const char  $*$  const fw\_path[] = { fw\_path\_para, "/lib/firmware/updates/" UTS\_RELEASE, "/lib/firmware/updates", "/lib/firmware/" UTS\_RELEASE, "/lib/firmware" };  $len =$ snprintf(path, PATH\_MAX, "%s/%s", fw\_path[i], fw\_priv->fw\_name, suffix); /\* load firmware files from the mount namespace of init \*/  $rc = k$ ernel read file from path initns(path, fw\_priv->offset, &buffer, msize, file\_size\_ptr, READING\_FIRMWARE); ret = start\_llce\_cores(dev, core); |-> llce\_flush\_fw |-> llce\_cores\_kickoff

dev\_info(dev, "Successfully loaded LLCE firmware\n"); Drivers\mailbox\llce-mailbox.c llce mb probe  $|-\rangle$ llce init chan map  $|\rightarrow$ init  $\overline{\text{llec}}$  mem resources |->init\_llce\_irq\_resources |->map\_llce\_status |->map\_llce\_shmem |->init\_hif\_config\_chan  $|\neg$ ->llce hif startup |->init\_core\_clock |->get\_fw\_version  $\rightarrow$ print fw\_version//dev\_info(dev, "LLCE firmware version: %s [%s]\n", ver\_str, extra); |->llce\_platform\_init **•** Drivers\net\can\llce\llce\_can.c |-> llce\_can\_probe |->init\_llce\_can\_dev |->init\_completion |->register\_devlink\_params |->llce\_init\_can\_priv |->init\_llce\_chans |->enable\_llce\_napi |->llce\_can\_interfaces\_set |->register\_candev

LLCE CAN Linux